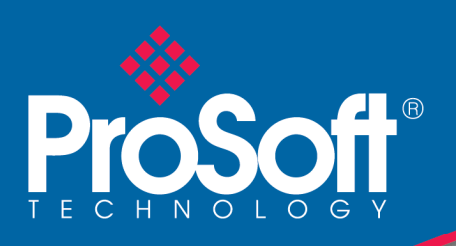

# **1799wr-DASCII Quick Start Guide**

Use this Quick Start Guide to quickly and easily install your 1799wr-DASCII in your system. Follow the instructions below.

#### **1. Set the Node Address**

- 1. Remove the 1799WR-DASCII from the box and set the node address using the rotary switches or a DeviceNet configuration tool such as RSNetWorx or DNspector for DeviceNet software. The software has address control when you set the switches to 64...99. Each board is shipped with the node address set to 63 in the board's memory; rotary switches are shipped with the node address set to 99.
- 2. The board is equipped with Autobaud detect.

### **2. Mount the Board**

- 1. You can mount the board to a DIN rail by using DIN-rail brackets (catalog number 1799-BRKD) or to a mounting plate.
- 2. You can also mount the board in an enclosure with pre-tapped holes to accommodate M3 x 0.5 mm screws.

### **3. Connect serial communication cable (232, 422 or 485) to DB9 connector.**

1. The module operates as an RS-232, RS-422 or RS-485 device, depending on how the serial communication lines are attached. For information about serial port connections, see the DB9 9-Pin Connector Signal Assignments Table 3-1. All signal lines are isolated.

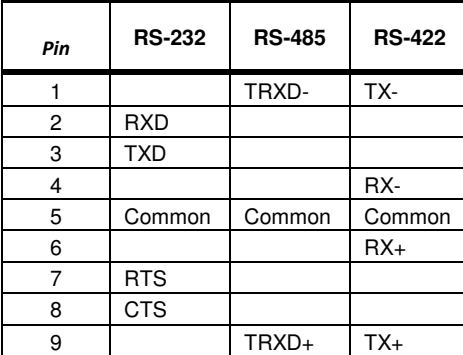

Table 3-1. DB9 9-Pin Connector Signal Assignments

Important: Pins unused for a particular physical network must not be connected via the serial cable to any other device.

2. The ASCII devices are connected to the 1799wr-DASCII module by using a three- wire (or five-wire for RS232 hardware handshaking or RS422) communication cable.

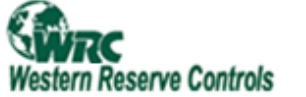

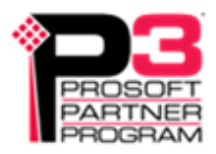

## **4. Connect the DeviceNet network and DeviceNet power to the unit.**

- 1. Connect your DeviceNet network cable to a 5-pin female (Phoenix-type) plug according to DeviceNet cable wiring specifications.
- 2. Make sure that the DeviceNet network is terminated properly.
- 3. Make sure that there is power on the DeviceNet network and plug the cable into the 1799WR-DASCII.
- 4. The 1799WR-DASCII will undergo its initialization sequence, flashing both LED's red and green. After approximately 5 seconds, the Module Status LED (labeled "MS") will flash green. The Network Status LED (labeled "NS") will remain off. This condition occurs while the 1799WR-DASCII is attempting to synchronize to the network baud rate.
- 5. The Module Status LED ("MS") will go on solid after the Device successfully determines the network baud rate. This requires devices on the network attempting to communicate with each other. The Network Status LED (labeled "NS") will begin to flash green. If it turns solid red, check for a duplicate MacID on the network. It will remain off until the 1799WR-DASCII receives a valid DeviceNet message from which it will set its baud rate.
- 6. Once the Master recognizes the unit on the link and allocates the connection (initiates communications), The Network Status LED will be solid green. The device is now being actively scanned on the network.

#### **5. Configure the Parameters**

The 1799wr-DASCII has parameters that are configurable through a DeviceNet configuration tool, such as RSNetWorx or DNspector for DeviceNet software. The DeviceNet configuration tools require an electronic data sheet (EDS) for the 1799wr-DASCII module to configure the module's parameters